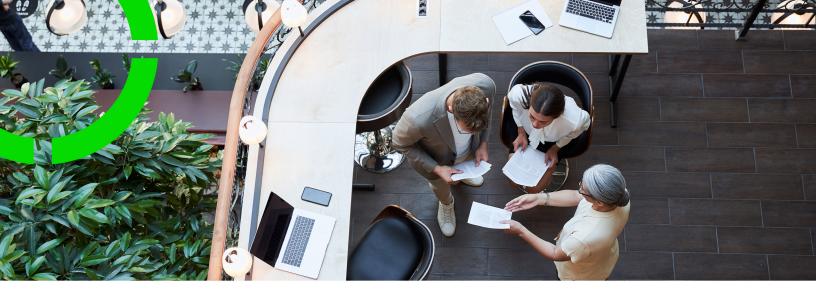

# **Objectives**

Planon Software Suite

Version: L105

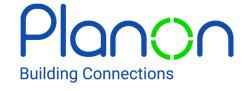

#### © 1997 - 2024 Planon. All rights reserved.

Planon and the Planon logo are registered trademarks of Planon Software Development B.V. or its affiliates. All other product and company names mentioned herein are trademarks or registered trademarks of their respective companies. Planon Software Development B.V., its affiliates and/or licensors own the copyright to all Planon software and its associated data files and user manuals.

Although every effort has been made to ensure this document and the Planon software are accurate, complete and up to date at the time of writing, Planon Software Development B.V. does not accept liability for the consequences of any misinterpretations, errors or omissions.

A customer is authorized to use the Planon software and its associated data files and user manuals within the terms and conditions of the license agreement between customer and the respective legal Planon entity as soon as the respective Planon entity has received due payment for the software license.

Planon Software Development B.V. strictly prohibits the copying of its software, data files, user manuals and training material. However, customers are authorized to make a back-up copy of the original CD-ROMs supplied, which can then be used in the event of data loss or corruption.

No part of this document may be reproduced in any form for any purpose (including photocopying, copying onto microfilm, or storing in any medium by electronic means) without the prior written permission of Planon Software Development B.V. No copies of this document may be published, distributed, or made available to third parties, whether by paper, electronic or other means without Planon Software Development B.V.'s prior written permission.

### About this Document

### **Intended Audience**

This document is intended for Planon Software Suite users.

### **Contacting us**

If you have any comments or questions regarding this document, please send them to: <a href="mailto:support@planonsoftware.com">support@planonsoftware.com</a>.

### **Document Conventions**

#### **Bold**

Names of menus, options, tabs, fields and buttons are displayed in bold type.

Italic text

Application names are displayed in italics.

#### **CAPITALS**

Names of keys are displayed in upper case.

### Special symbols

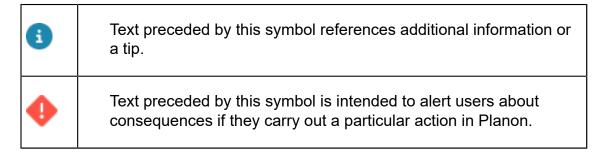

# **Table of Contents**

| About Objectives               | Ę  |
|--------------------------------|----|
| Concepts                       |    |
| Objectives                     |    |
| Objective definition           |    |
| Period for objective           |    |
| Reference period               | 6  |
| Communication logs             | 6  |
| Working with                   | 8  |
| Creating objective definitions |    |
| Field descriptions             | 10 |
| Objective definition fields    | 10 |
| Objective line fields          |    |
| Index                          | 15 |

# **About Objectives**

The **Objectives** TSI allows you to set objectives and evaluate the progress over time.

You can define:

- · a reference period with a reference value
- the end objective or the expected objective per period
- · the number of periods for objectives

By calculating the objectives from start to end, you can verify if your goals will be realized and take measures if these goals are realized too late or too soon. Objectives can be very diverse, from energy savings to reducing the work orders of a certain department.

Example: a building consumed 50 m3 of gas in the year 2020 and the goal is to reduce the gas consumption by 5% per year for 5 years. Planon calculates the gas consumption in 2021, 2022, etc. Using meter readings, a Planon-as-a-Platform (PaaP) app can calculate the actual gas consumption registered in Planon (for 2021, 2022, etc.). Based on both figures, you can check whether the progress is as expected.

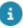

You can collect and enter the real life data manually or select the real life data via, for example, a Planon-as-a-Platform (PaaP)/BI or DAM solution. Please note that these solutions are not part of the standard **Objectives** solution, they can be part of an implementation project.

About Objectives

5

# Concepts

The following topics describe the concepts that are key to understanding the functionality.

### **Objectives**

Objectives are specific goals that must be achieved within a certain time frame, for example reducing gas consumption by 5% per year over a period of 5 years.

### Objective definition

An objective definition can be used to set and monitor a specific objective. In some cases it can be useful to split a main objective into a series of smaller subobjectives and monitor their progress. The objective at the main level provides a clear overview of the progress of the underlying objectives.

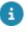

You can add communication logs to an objective definition.

### Period for objective

This is the time span within which a certain objective must be achieved.

You can define several periods for objectives, each with an expected objective per period and an objective at the end. Calculating the objectives from start (reference period) to finish allows you to evaluate progress over time and take action if necessary.

### Reference period

A reference period is a point in time used as a reference point for comparison with other periods, the periods for objective.

### Communication logs

Communication logs are records of communication regarding an item that is added to Planon ProCenter . These records are added manually in the respective TSIs and they can include all types of communication such as emails, faxes, reports, transcriptions of phone calls and so on.

6 Communication logs

You can upload documents as reference or even include a link to a URL, which will always open in a separate browser window.

Communication logs can be added for many elements, for example orders (all order types), properties, visitors, budgets, invoices, and so on.

For communication logs that were automatically created for alerts or forms through the **Log to communication log** field, the **Action** field will be updated to reflect the source. For more information, see Communication log fields.

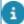

You can create an action definition in Alerts to automatically delete communication logs based on a schedule.

Communication logs

# Working with...

This section describes the various functions available.

### Creating objective definitions

You can add (sub)objective definitions to set and monitor specific objectives.

#### Procedure

- 1. Go to Objectives > Objective definitions.
- 2. On the action panel, click Add.

If you want to add a subobjective, click Add subobjective definition.

3. On the data panel enter the data for the objective definition.

See Objective definition fields for more information on these fields.

- 4. Click Save.
- 5. On the action panel, click Link to link the objective definition to one of the following items:
  - Properties
  - Departments
  - Assets
  - Contracts
  - Contract lines
  - Floors
  - Rentable units
  - Order groups
  - Cost centers
  - Impact areas

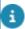

These links are for information only, they do not affect the forecast calculations.

You have now created an objective definition. After setting the objective definition's status to **Active**, Planon automatically generates the corresponding objective lines. You can close the objective lines one by one through a status transition to keep track of the remaining period of the objective. You can adjust the objective halfway. After the objective definition

has been activated, you can track its progress on the objective lines and if required adjust the definition for the remaining open periods. For more information, see Objective line fields.

#### Example

- Energy consumption of a building = 10,000 kWh
- Reference period = 1 year (2020)
- Objective = reduce the energy consumption from 10,000 kWh to 7,500 kWh
- Strategy = periodic
- Value change per period = -500
- Objective period = 5 years (2021-2025)

Based on this input, Planon creates 5 objective lines for the period of five years, each with a reduction of -500 per year.

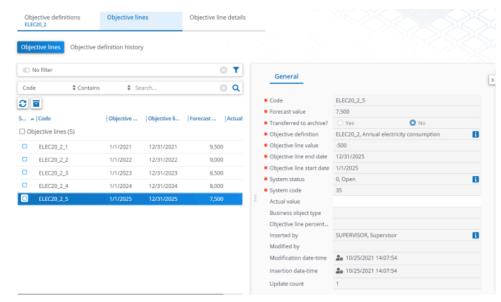

Creating objective definitions

9

# Field descriptions

The following section(s) describe(s) the fields, their purpose and meaning.

# Objective definition fields

| Field                     | Description                                                                                                    |
|---------------------------|----------------------------------------------------------------------------------------------------|
| Code                      | Enter a unique code to identify the objective definition.                                                                           |
| Description               | Enter a description for the objective definition.                                                                                   |
| Objective<br>strategy     | Select one of the following options from the picklist:                                                                              |
|                           | <ul> <li>Once: the target value at the end of the<br/>objective period</li> </ul>                                                   |
|                           | <ul> <li>Periodic: the value change per objective<br/>period</li> </ul>                                                             |
| Unit                      | Select the unit of measurement, for example Energy KWh.                                                                             |
| Percentage                | Enter the percentage for the objective. The percentage can be positive, negative and it can exceed 100 %.                           |
|                           | <ul> <li>If the objective strategy is set to<br/>Periodic, it is the percentage change<br/>per objective period.</li> </ul>         |
|                           | <ul> <li>If the objective strategy is set to Once, it<br/>is the percentage at the end date of the<br/>objective period.</li> </ul> |
| Value                     | Enter the value for the objective.                                                                                                  |
|                           | <ul> <li>If the objective strategy is set to Once,<br/>you can enter the target end value in<br/>this field.</li> </ul>             |
|                           | <ul> <li>If the objective strategy is set to<br/>Periodic, it is the value change per<br/>objective period.</li> </ul>              |
| Project                   | You can link a project to the objective definition by selecting one of the available projects from a pick list.                     |
| Reference<br>period value | Enter the value of the reference period. This can be entered manually or automatically determined by Paap, DAM etc.                 |

10 Objective definition fields

| Field                               | Description                                                                                                    |
|-------------------------------------|----------------------------------------------------------------------------------------------------|
|                                     | Example: the energy consumption of your organization for 2020 - the reference period - is 80,000 kWh and you want to reduce it to 65,000 kWh for the year 2026.                                                |
| Reference<br>period                 | Specify the duration of the reference period. For example: 1 year, 6 months, 4 weeks.                                                                                                    |
| Reference<br>period start<br>date   | Enter the start date of the reference period. This can be any day (not necessarily the first day of the period)                                                                                                |
| Reference<br>period end<br>date     | Displays the end date of the reference period. This date is calculated by Planon: <b>Reference period start date</b> + <b>Reference period</b> - 1 day (up to and including).                                  |
| Objective period start date         | Enter the start date of the objective period. This can be any day after the reference period end date.                                                                                                    |
| Objective period end date           | Displays the end date of the objective period. This date is calculated by Planon: <b>Objective period start date + Number of objective periods</b> * <b>Reference period</b> .                                 |
| Number of<br>'objective<br>periods' | The number of periods for which the objectives are calculated.                                                                                                    |
| Deviating?                          | Use this setting to configure gaps between the objective periods. For example if you want to compare data of December months or first quarters.                                                                |
| Objective period 2nd date           | In case the setting <b>Deviating? = Yes</b> , this date determines when the second objective period will start.                                                                                                |
| Objective's origin                  | Select an objective's origin from the list. An objective's origin refers to the reason why an objective was defined. Objective's origins are added and maintained in Supporting data. See Objective's origins. |
| Objective classification            | Select an objective classification from the list. Classifications can be used to group objectives. Objective classifications are added and maintained in Supporting data. See Objective classifications.       |
| On-track per<br>period              | This read-only field indicates if the progress at the end of an objective period is still on track. Possible settings: <b>Yes</b> , <b>No</b> or no value. An empty value means 'not applicable'.              |

The value in this field is copied from the **On-track per period** field of the last closed objective lines. If you want to use this

11

Objective definition fields

| Field                                     | Description                                                                                                    |  |
|-------------------------------------------|----------------------------------------------------------------------------------------------------|--|
|                                           | functionality, you must enter the actual values per period and close the objective lines.                                                                                                    |  |
| On-track<br>average                       |                                                                                                    |  |
|                                           | The value in this field is copied from the <b>On-track average</b> field of the last closed objective lines. If you want to use this functionality, you must enter the actual values per period and close the objective lines. |  |
| Details for<br>'Subobjective<br>on track' | This read-only field indicates if the progress of the subobjectives at the end of an objective period is still on track. Possible settings: <b>Yes</b> , <b>No</b> or no value. An empty value means 'not applicable'.         |  |

# Objective line fields

| Field                            | Description                                                                                                    |
|----------------------------------|----------------------------------------------------------------------------------------------------|
| Objective definition             | Displays the objective definition for which this line has been calculated.                                                                                                    |
| Objective line start date        | Displays the start date of the objective line.                                                                                                    |
| Objective line end date          | Displays the end date of the objective line.                                                                                                    |
| Objective line value             | Displays the calculated value change for this objective line.                                                                                                    |
| Objective line percentage        | Displays the calculated percentage change for this objective line.                                                                                                    |
| Forecast<br>value                | Displays the calculated value expected at the end date of the objective line. You can <i>manually</i> change this value as long as the period is still open.                                                              |
| Calculated forecasted value      | Planon calculates the forecast value and copies this value to the <b>Forecast value</b> field (at initial calculation or at recalculation).                                                                               |
| Manually<br>forecasted<br>value? | If you manually change the <b>Forecast value</b> , Planon switches the setting <b>Manually forecasted value?</b> to <b>Yes</b> . The <b>Calculated forecasted value</b> and <b>Forecast value</b> are no longer the same. |

12 Objective line fields

#### Field

#### **Description**

The 'on-track' calculations are based on the **Forecast value**. The **Forecast value** of the last objective line cannot be changed.

#### Actual value

Here you can enter the actual value. This value can be compared with the calculated forecast value. This field is based on either manual input or on a query via PaaP / DAM.

# Reference period value

This calculated field displays the initial value at the start of the reference period, as entered at the objective definition.

# Deviating value

This calculated field displays the difference between the **Forecast value** (as calculated by Planon) and the **Actual value** (only if the **Actual value** has a value).

## On-track per period

This read-only field indicates if the progress at the end of a specific objective period is still on track. Possible settings: **Yes**, **No** or no value. An empty value means 'not applicable'. The value in this field is determined by the objective definition settings.

# Cumulative forecast value

This calculated field displays the difference between the **Forecast value** and the **Reference period value**.

## Cumulative actual value

This calculated field displays the difference between the **Actual value** and the **Reference period value** (only if the **Actual value** has a value).

# Average deviating value

This field displays the **Average deviating value**, calculated by adding the average values of the objective lines of all previous periods up to the objective line of the current period and dividing this value by the number of periods. For example:

- First period: **Deviating value** = 8, **Average deviating value** = 8
- Second period: Deviating value = 10,
   Average deviating value = (8+10)/2 = 9
- Third period: Deviating value = 3,
   Average deviating value = (8 +10 + 3)/3 = 7
- Fourth period: Deviating value = -5,
   Average deviating value = (8 +10 + 3 5)/4 = 4

# On-track average

This read-only field indicates whether the progress measured in time in achieving the objective - based on all periods to date - is still on track. Possible settings: **Yes**, **No** or no value. An

Objective line fields

### Field

### Description

empty value means 'not applicable'. The value in this field is determined by the objective definition settings.

14 Objective line fields

```
Index
  Communication logs 6
  concepts 6
F
  Field descriptions 10
G
  Goal 6, 6
  Objective 6, 6
  Objective definition 6
  Objective period 6
  Objectives 5, 6
    create objective definition 8
P
  Period 6
R
  Reference period 6
  Subobjectives 6
```

Working with... 8